# **MANUALE USO E MANUTENZIONE**

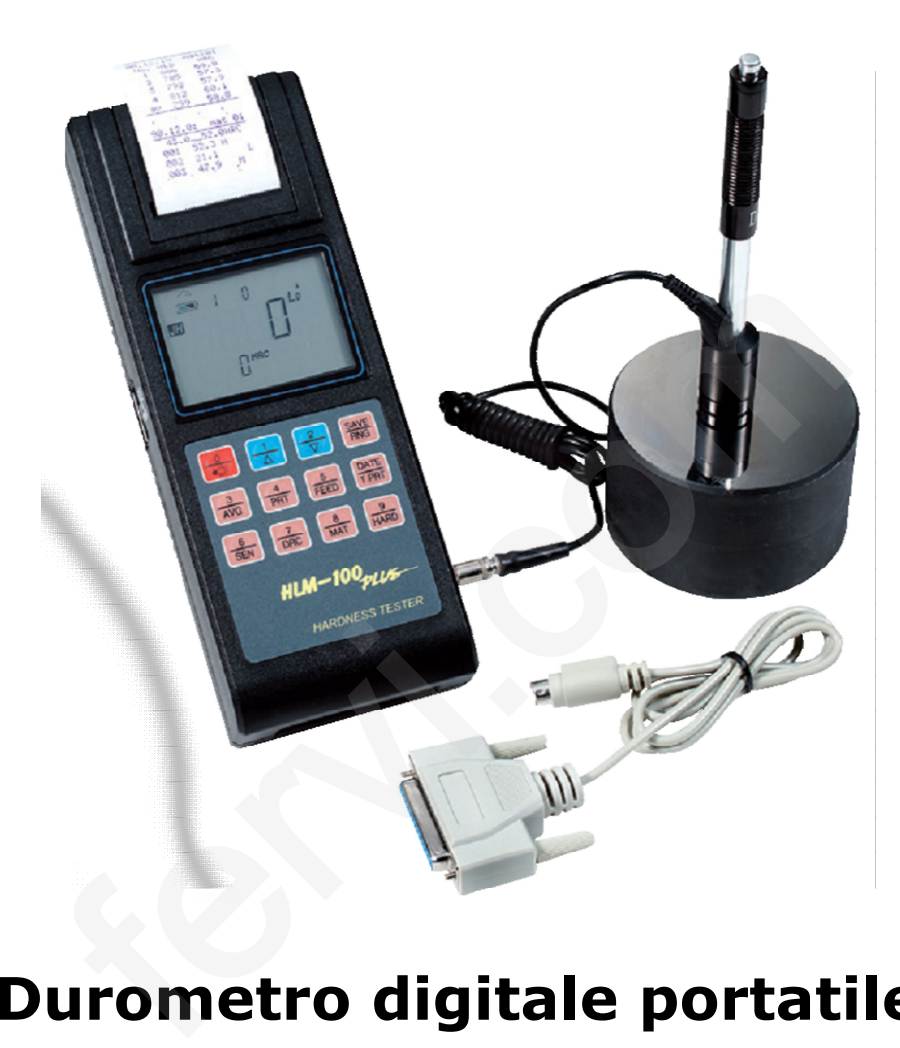

# **Durometro digitale portatile Art. D008**

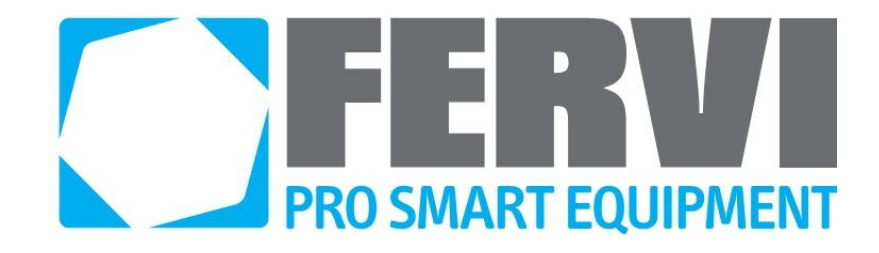

ISTRUZIONI ORIGINALI

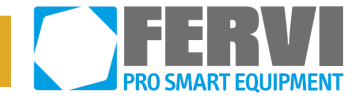

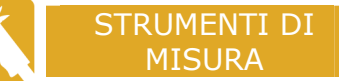

# **PREMESSA**

# **Leggere il presente manuale prima di qualsiasi operazione**

### **ISTRUZIONI ORIGINALI**

Prima di iniziare qualsiasi azione operativa è obbligatorio leggere il presente manuale di istruzioni. La garanzia del buon funzionamento e la piena rispondenza prestazionale dello strumento è strettamente dipendente dall'applicazione di tutte le istruzioni contenute in questo manuale.

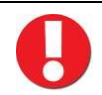

# **Qualifica degli operatori**

I lavoratori incaricati dell'uso del presente strumento devono disporre di ogni necessaria informazione e istruzione e devono ricevere una formazione e una addestramento adeguati, in rapporto alla sicurezza relativamente:

a) Alle condizioni di impiego della attrezzature;

b) Alla situazioni anormali prevedibili; ai sensi dell'art. 73 del D.Lgs. 81/08.

*Si garantisce la conformità dello strumento alle specifiche ed istruzioni tecniche descritte nel Manuale alla data d'emissione dello stesso, riportata in questa pagina; d'altra parte, lo strumento potrà in futuro subire modifiche tecniche anche rilevanti, senza che il Manuale sia aggiornato.* **a degli operatori**<br>
ti dell'uso del presente strumento devono disporre di<br>
ruzione e devono ricevere una formazione e una<br>
i di impiego della attrezzature;<br>
i anormali prevedibili; ai sensi dell'art. 73 del D.Lgs. 8<br>
conf

*Consultate perciò FERVI per essere informati sulle varianti eventualmente messe in atto.*

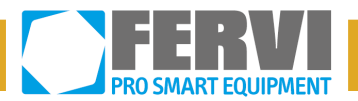

# **1 ISTRUZIONI GENERALI DI SICUREZZA**

- 1. Verificate periodicamente lo stato del cavo di connessione con il sensore.
- 2. Non smontate o modificate mai nessun componente del durometro portatile.
- 3. Non usate il durometro portatile in luoghi a rischio di incendio o di esplosione.
- 4. Non usate il durometro portatile in ambienti umidi o bagnati.
- 5. Non usate il durometro portatile in ambiente esterno, esposto all'azione degli agenti atmosferici.
- 6. Tenete le persone non qualificate, i bambini, ecc. lontano dall'ambiente di lavoro dove è utilizzato il durometro portatile.
- 7. Non usare il cavo per scopi diversi da quelli previsti e quindi non usarlo per trasportare o appendere l'apparecchio.

# **1.1 Rischi connessi con l'area di lavoro**

Usate il durometro portatile solo in condizioni di luce e visibilità ottimali.

Fate particolare attenzione al possibile contatto con polvere o altre sostanze inquinanti che possono danneggiare lo strumento.

È importante mantenere una posizione stabile e sicura durante il lavoro. Fate attenzione a non urtare il sensore dello strumento.

### **1.2 Assistenza tecnica**

STRUMENTI DI **MISURA** 

Per qualunque inconveniente o richiesta di chiarimento, contattate senza esitazioni il rivenditore dal quale avete acquistato l'articolo, che dispone di personale qualificato e ricambi originali. **nessi con l'area di lavoro**<br>
portatile solo in condizioni di luce e visibilità ottimali.<br>
enzione al possibile contatto con polvere o altre sos<br>
re lo strumento.<br>
enere una posizione stabile e sicura durante il lavore<br>
de

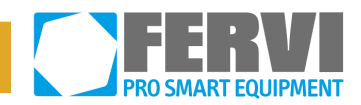

# **2 CARATTERISTICHE DELLO STRUMENTO**

- **Conversione automatica tra differenti scale di durezza:** Sono state riscontrate tra 9 dei più comuni materiali in uso correlazioni tra valori HL e altri valori di durezza standard (Brinnel, Vicker, Rockwell e Shore). Le conversioni tra differenti scale possono essere eseguite all' istante.
- **Misurazioni con differenti inclinazioni:** Si possono effettuare misurazioni con varie inclinazioni. Queste caratteristiche rendono semplice le misurazioni in grandi e piccoli spazi.
- **Cancellazione automatica di errori:** La precisione di misurazione può essere compromessa se si accettano erroneamente dati con una deviazione anomala. Lo strumento provvede a correzioni funzionali durante l' uso normale e una funzione di cancellazione automatica d' errore in fase di analisi dei dati.
- **Alta efficienza di elaborazione delle prove:** per una elaborazione delle prove che implica provare un grande numero di parti simili, le gamme di valori di durezze possono essere impostate basandosi su differenti requisiti per migliorare l' efficienza delle prove. Il limite superiore e inferiore di durezza può essere impostato per ogni tipo di materiale. adie del aborazione delle prove: per una elaborazione delle prove: per una elaborazione delle prove: per una elaborazione contra ela gamme e inpostate basandosi su differenti requisiti per m<br>I limite superiore e inferiore
- **Stampa dei dati:** i dati acquisiti possono essere stampati immediatamente o immagazzinati per essere stampati in seguito.
- **Porta di comunicazione RS-232C:** trasferire i dati al PC per favorirne la riduzione dei dati e l' elaborazione.
- **Spegnimento automatico:** quando lo strumento rimane inattivo per 4 minuti o quando il livello delle batterie è sotto il livello critico di alimentazione, lo strumento si spegnerà automaticamente.
- **Auto ricomposizione:** durante uno sbalzo o un calo di tensione lo strumento è in grado di ricomporre automaticamente i dati.
- **Schermo a cristalli liquidi con retro-illuminazione.**
- **Gestione intelligente della ricarica delle batterie.**
- **Vari tipi di materiale:** prove di durezze per acciaio, acciaio fuso, leghe di acciaio per utensili, ghisa grigia, ghisa compatta, leghe di alluminio, ottone, bronzo, leghe di rame, eccetera.

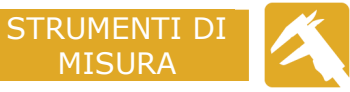

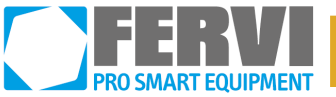

# **2.1 Specifiche tecniche**

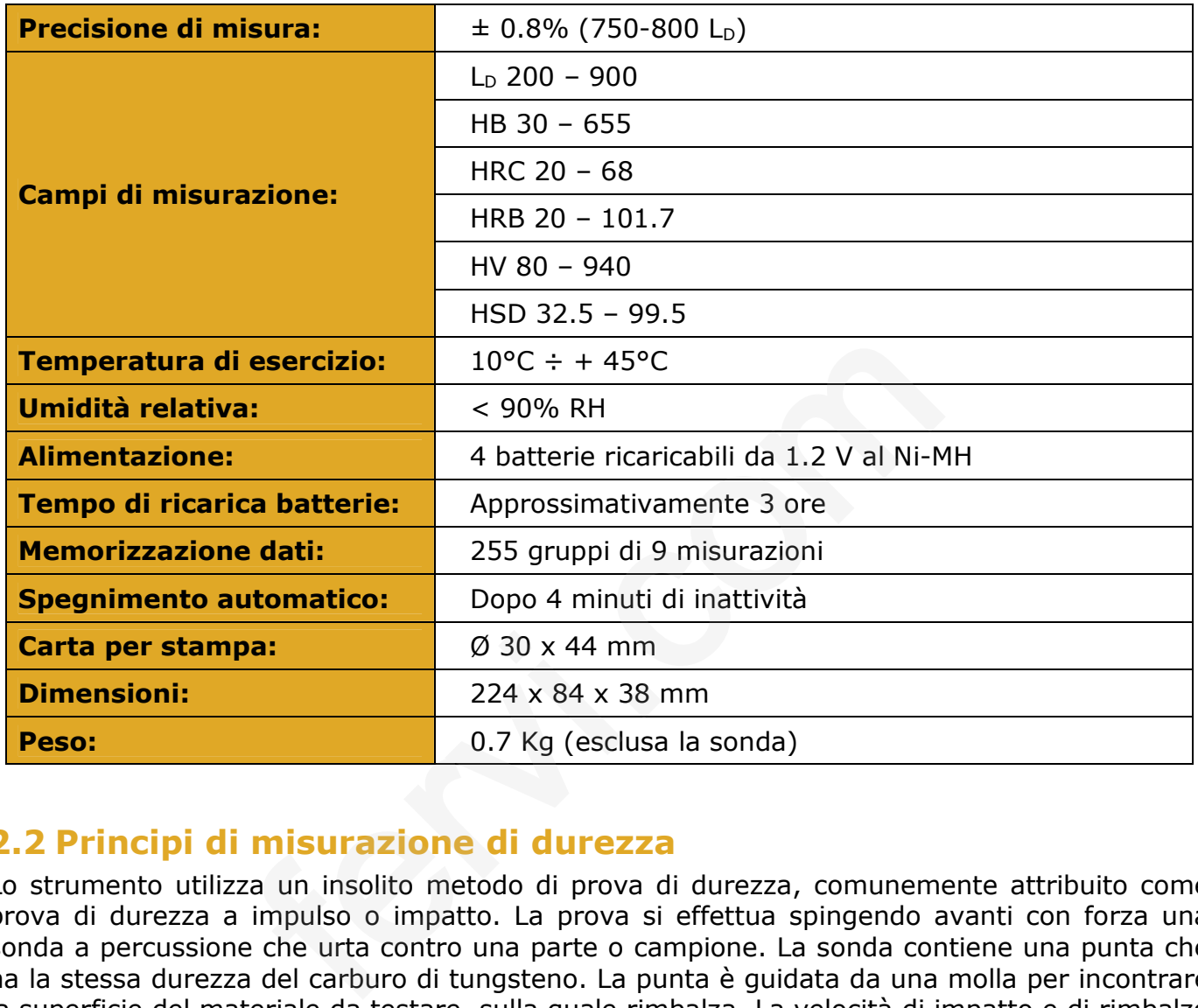

# **2.2 Principi di misurazione di durezza**

Lo strumento utilizza un insolito metodo di prova di durezza, comunemente attribuito come prova di durezza a impulso o impatto. La prova si effettua spingendo avanti con forza una sonda a percussione che urta contro una parte o campione. La sonda contiene una punta che ha la stessa durezza del carburo di tungsteno. La punta è guidata da una molla per incontrare la superficie del materiale da testare, sulla quale rimbalza. La velocità di impatto e di rimbalzo sono misurate utilizzando un magnete permanente e una bobina perfettamente integrati nella punta della sonda. La parte mobile della sonda passando attraverso il magnete e la bobina, nella corsa di andata e ritorno, creano una tensione indotta. Le tensioni sono proporzionali alle velocità, le quali sono direttamente correlate con le durezze dei materiali. Un materiale molto duro produce una velocità di rimbalzo elevata. I voltaggi o le velocità sono convertite e visualizzate sullo schermo come valori "L" di durezza. Correlazione tra i valori "L" e altri valori di durezza standard (Brinell, Vickers, Rockwell e Shore) sono stati dimostrati con i più comuni materiali in uso. Quindi, questi valori possono essere visualizzati direttamente sullo schermo nelle scale di durezze HRC, HB, HV o HSD.

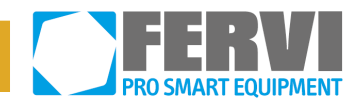

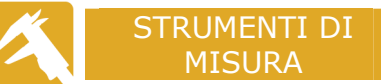

# **DESCRIZIONE DELLO STRUMENTO**

### **3.1 Sonda a impatto tipo "D"**

La struttura interna di una sonda "D", sonda per gli usi più comuni, è schematicamente visibile in Figura 1

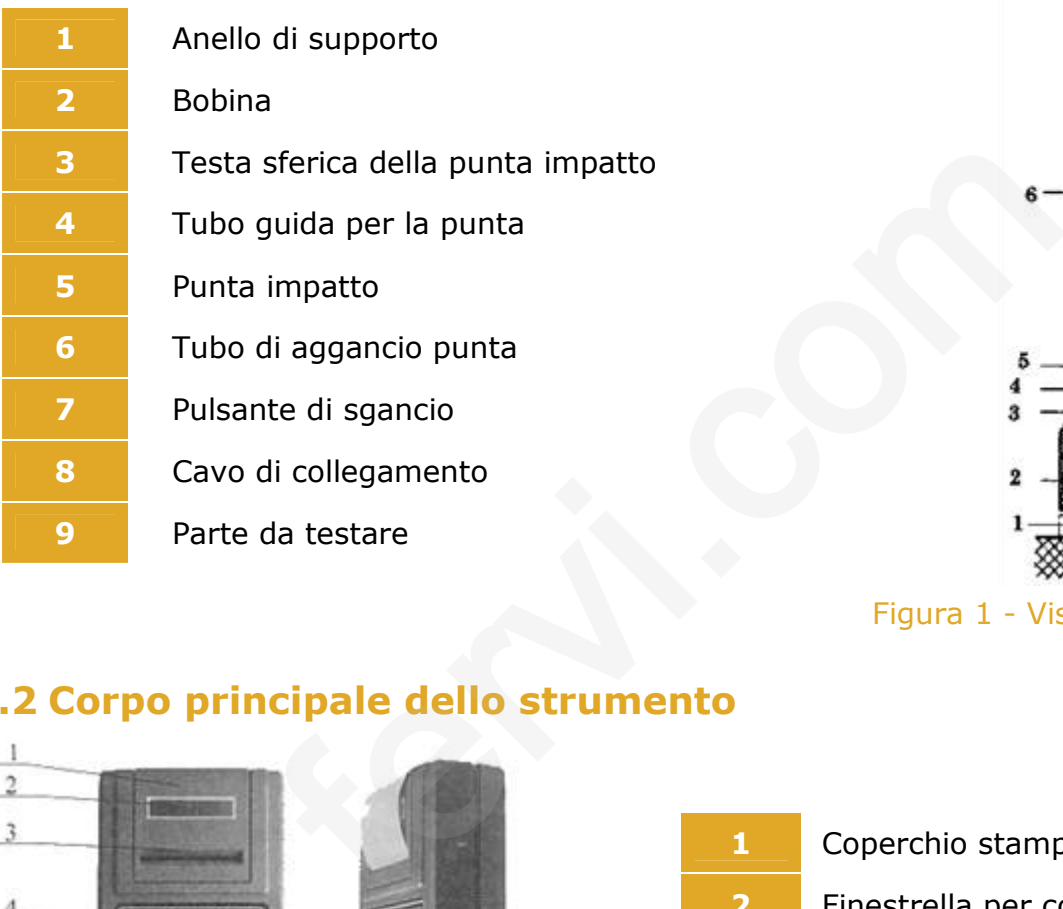

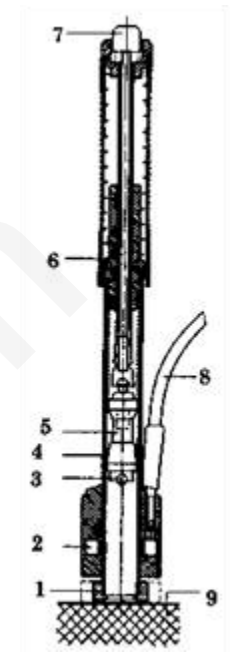

Figura 1 - Vista generale sonda

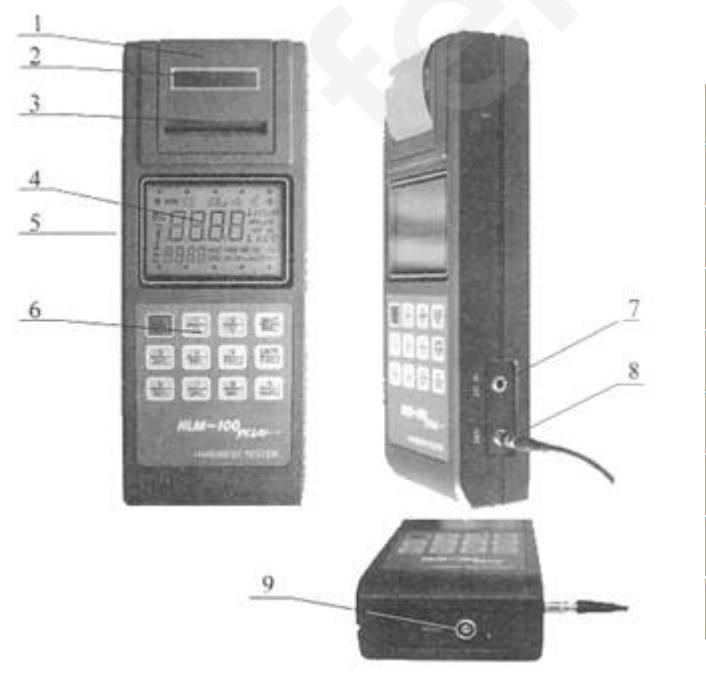

# **3.2 Corpo principale dello strumento**

- Figura 2 Vista generale corpo principale
- Coperchio stampante Finestrella per controllo carta Uscita carta stampante Schermo a cristalli liquidi Interruttore d'accensione Tasti alfanumerici di controllo Presa per ricarica batterie Presa per collegamento sonda Porta di comunicazione RS-232C

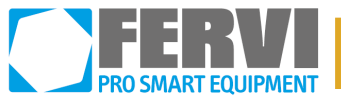

# **3.3 Schermo a cristalli liquidi**

STRUMENTI DI **MISURA** 

- Segnale di stato batteria Codice materiale (tipo di materiale)
- Numero misurazioni e segnale
- Indicatore comunicazione
- Direzione della prova
- Segnale di avvertenza
- Tipo di sonda usata
- Scala di durezza usata
- Cifre, valore rilevato
- Indicatori limite superiore e inferiore

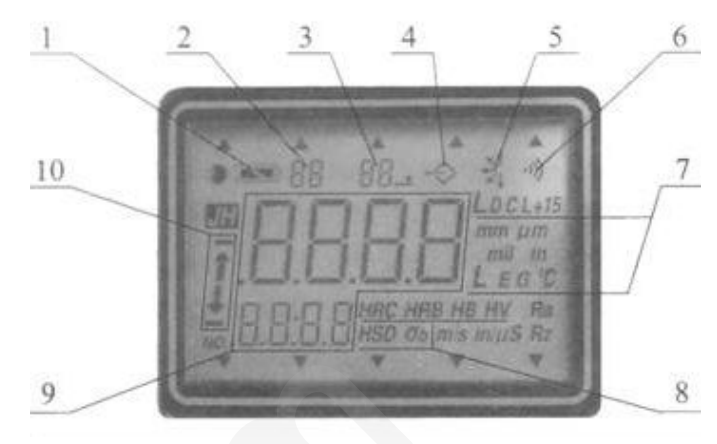

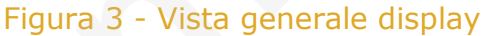

# **3.4 Tasti alfanumerici di controllo**

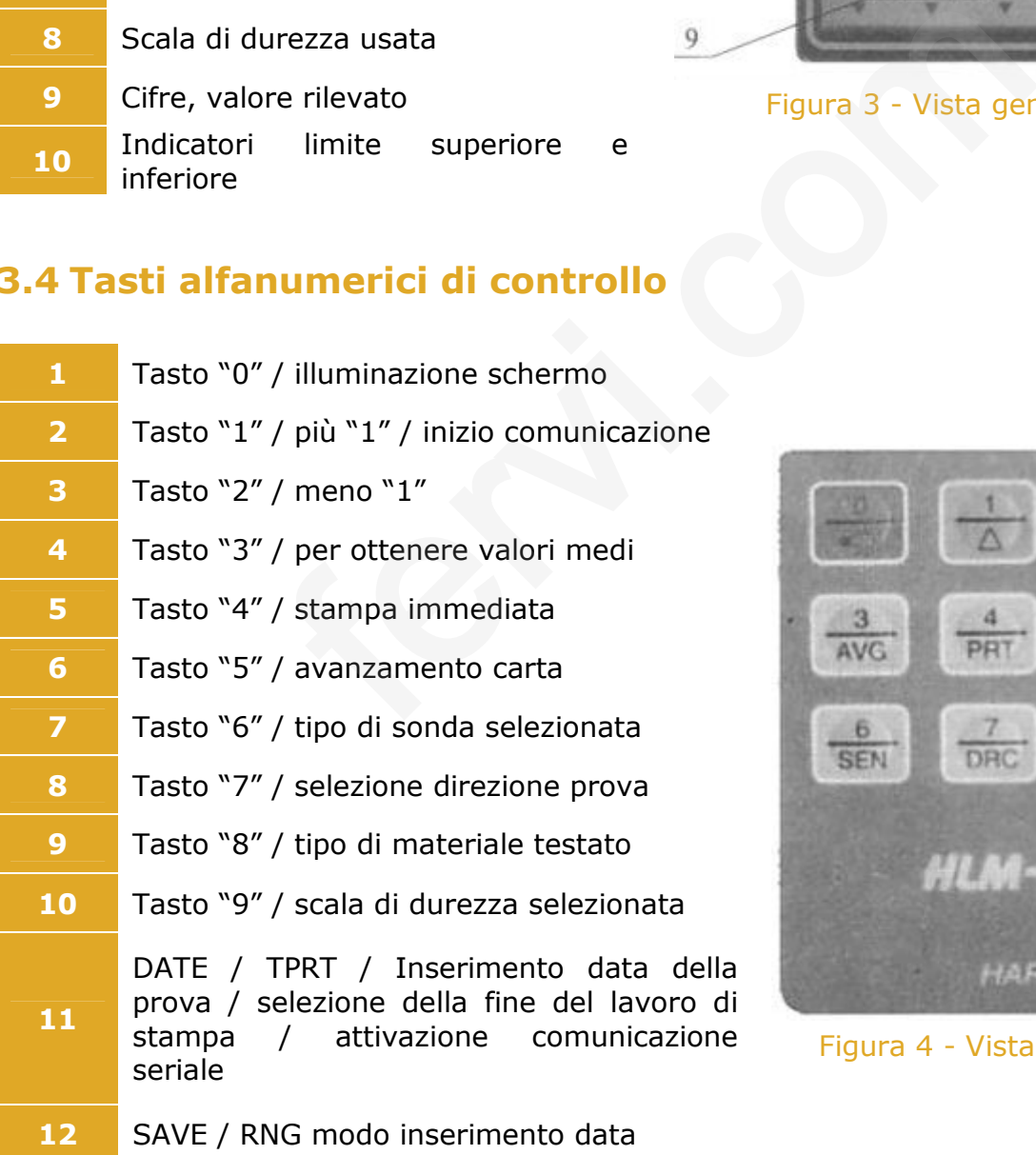

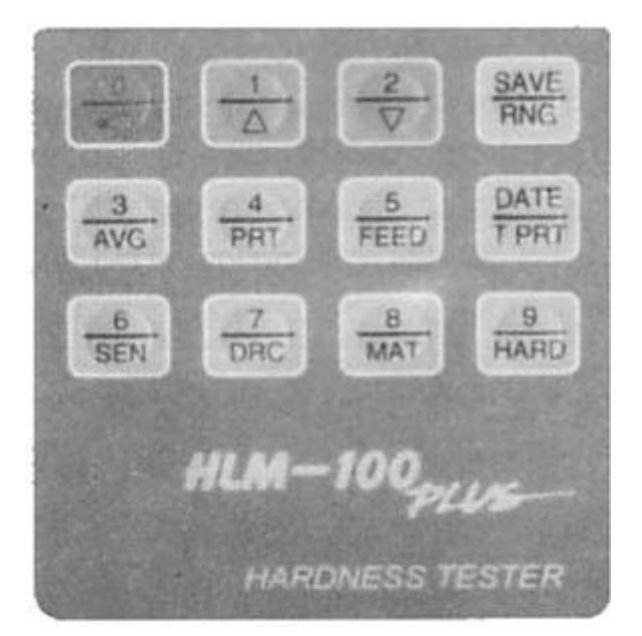

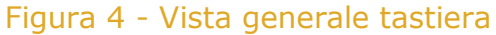

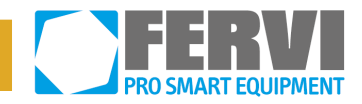

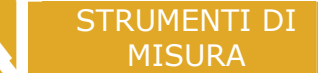

# **4 UTILIZZO DELLO STRUMENTO**

### **4.1 Funzionamento della sonda**

Per prima cosa inserite la spina della sonda nella presa del misuratore, ora procedete come segue:

- 1. Caricamento (Figura 5.1) Delicatamente fate scorrere la parte n° 6 fino a che il percussore non è stato bloccato, non fate funzionare a vuoto il percussore, questa azione può danneggiarlo.
- 2. Posizionamento (Figura 5.2) Appoggiate la sonda sul materiale da testare tenendola ferma e perpendicolare al pezzo.
- 3. Esecuzione (Figura 5.3) Premete il pulsante "7" che rilascerà il percussore. Attenzione a non muovere la sonda durante l'esecuzione della prova.

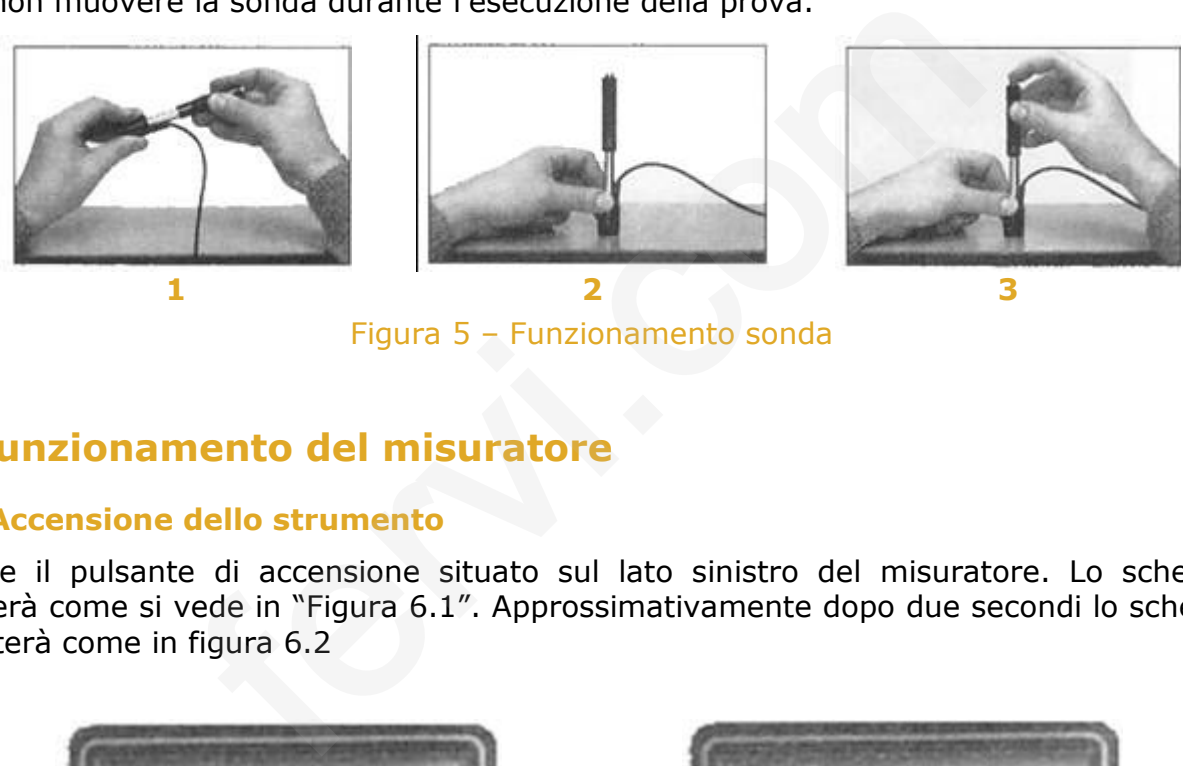

Figura 5 – Funzionamento sonda

# **4.2 Funzionamento del misuratore**

### **4.2.1 Accensione dello strumento**

Premere il pulsante di accensione situato sul lato sinistro del misuratore. Lo schermo si illuminerà come si vede in "Figura 6.1". Approssimativamente dopo due secondi lo schermo si presenterà come in figura 6.2

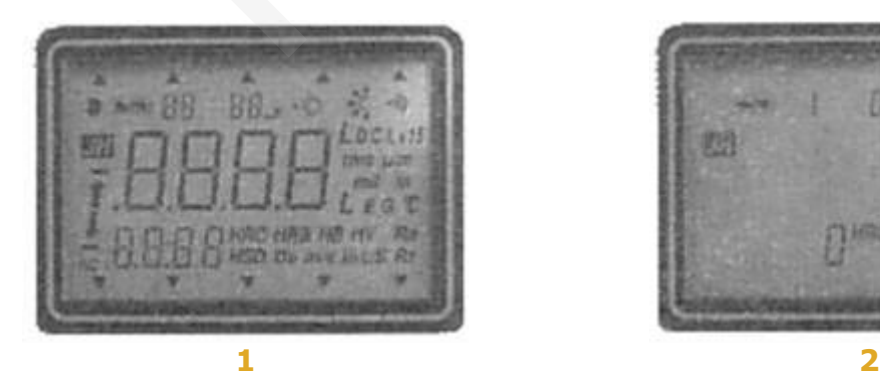

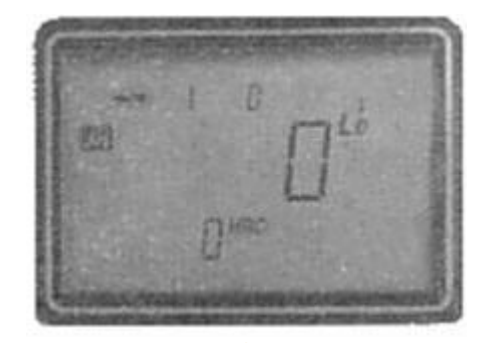

Figura 6 – Accensione schermo

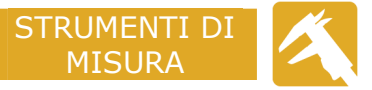

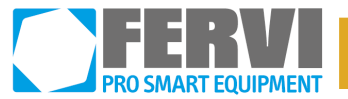

### **4.2.2 Impostare la data**

Premere il tasto DATE, le due cifre sulla linea superiore indicano l'anno, le due cifre a sinistra, nella parte bassa, indicano il mese, e le due cifre sulla destra, sempre sulla stessa linea, indicano il giorno, dopo aver inserito le sei cifre che indicano la data, confermare premendo il tasto DATE. Attenzione la data inserita verrà cancellata allo spegnimento

### **4.2.3 Inserimento dei quattro fattori di conversione**

Dopo l'accensione dello strumento potremo variare quattro dati che erano rimasti inseriti dopo l'ultimo uso, se vorremmo variare una o tutte le variabili. I quattro fattori di conversione sono: Selezione del tipo di sonda, premere il tasto SEN in successione e compariranno  $L_D$  –  $L_{DC}$  –  $L_{D+15}$  –  $L_{C}$  –  $L_{E}$  -  $L_{G}$ . Selezione della direzione della prova, premere il tasto DRC e in successione compariranno frecce come segue . Selezione del materiale, premere il tasto MAT e in successione compariranno numeri da 1 a 9 che corrisponderanno a tipi di materiale come elencato nella parte posteriore dello strumento. Selezione della scala di durezza, premere il tasto HARD e in successione compariranno le seguenti sigle di durezza  $\Box$ FIRC  $\rightarrow$  HRB  $\rightarrow$  HB  $\rightarrow$  HSD  $\rightarrow$  HV  $\rightarrow$  Ob riranno frecce come segue  $\Box$ <br>
i il tasto MAT e in successione compariranno nur<br>
tipi di materiale come elencato nella parte posterica di durezza, premere il tasto HARD e in successic<br>
rezza  $\Box$ <br>
FIRC  $\rightarrow$  HRB  $\rightarrow$  HB

**ATTENZIONE:** queste quattro variabili non possono essere scelte arbitrariamente, ci deve essere una relazione tra le quattro variabili, altrimenti i valori mostrati non sono attendibili.

### **4.2.4 Misure e calcoli della media aritmetica**

Una volta completate le fasi da 4.2.1 a 4.2.3, si può procedere all'estrazione di misure addizionali. Dopo ogni prova, lo schermo visualizza il numero della prova (aumentato di 1 dopo ogni prova) così come i valori di durezza "L" acquisiti e i valori convertiti.

Dopo aver fatto un gruppo di prove (normalmente 3 – 5, ma superiori a 15 prove), premere il tasto AVG e la lettera "A" (media) apparirà sullo schermo. Contemporaneamente, la linea superiore visualizzerà il valore L medio misurato e la linea inferiore diventerà il valore medio convertito.

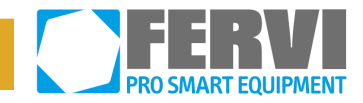

### **4.2.5 Tabelle di conversione**

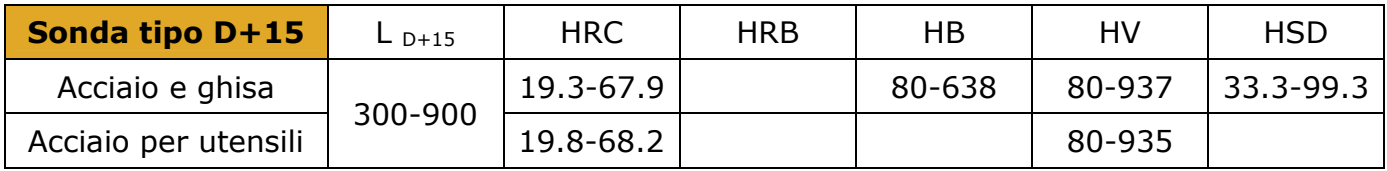

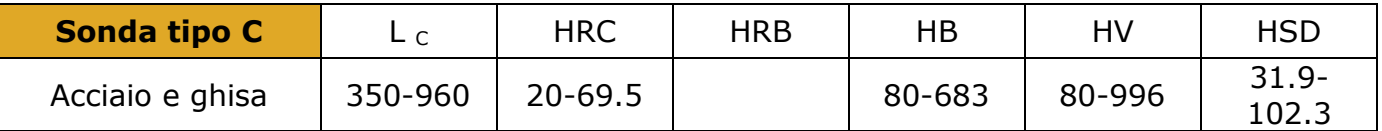

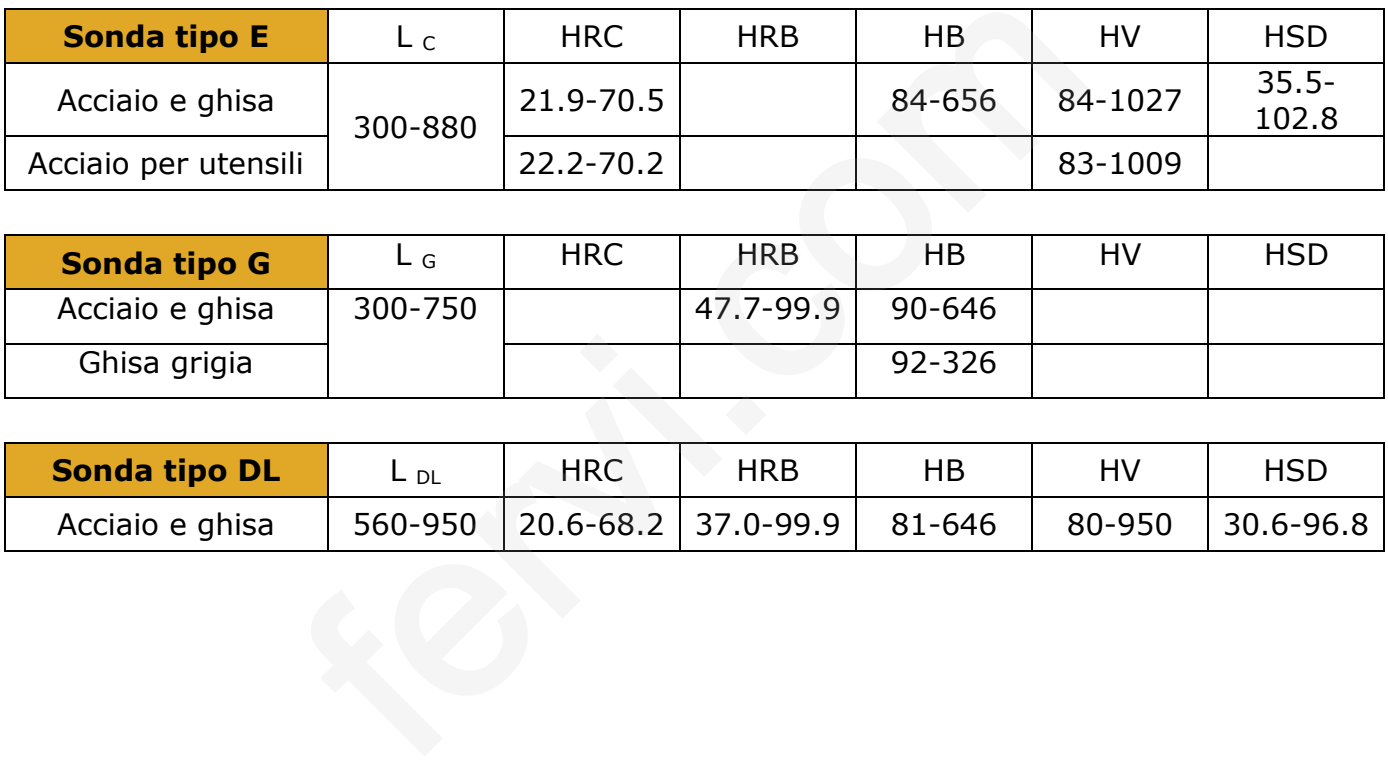

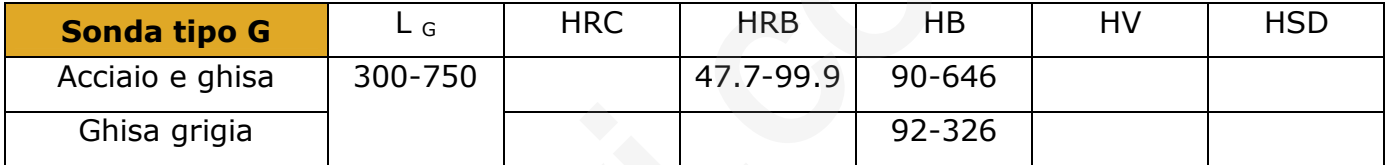

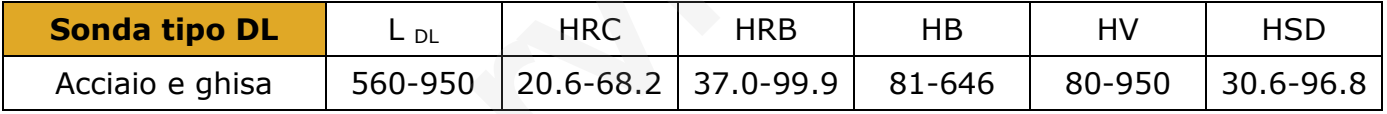

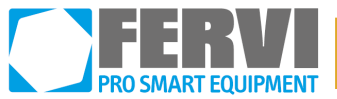

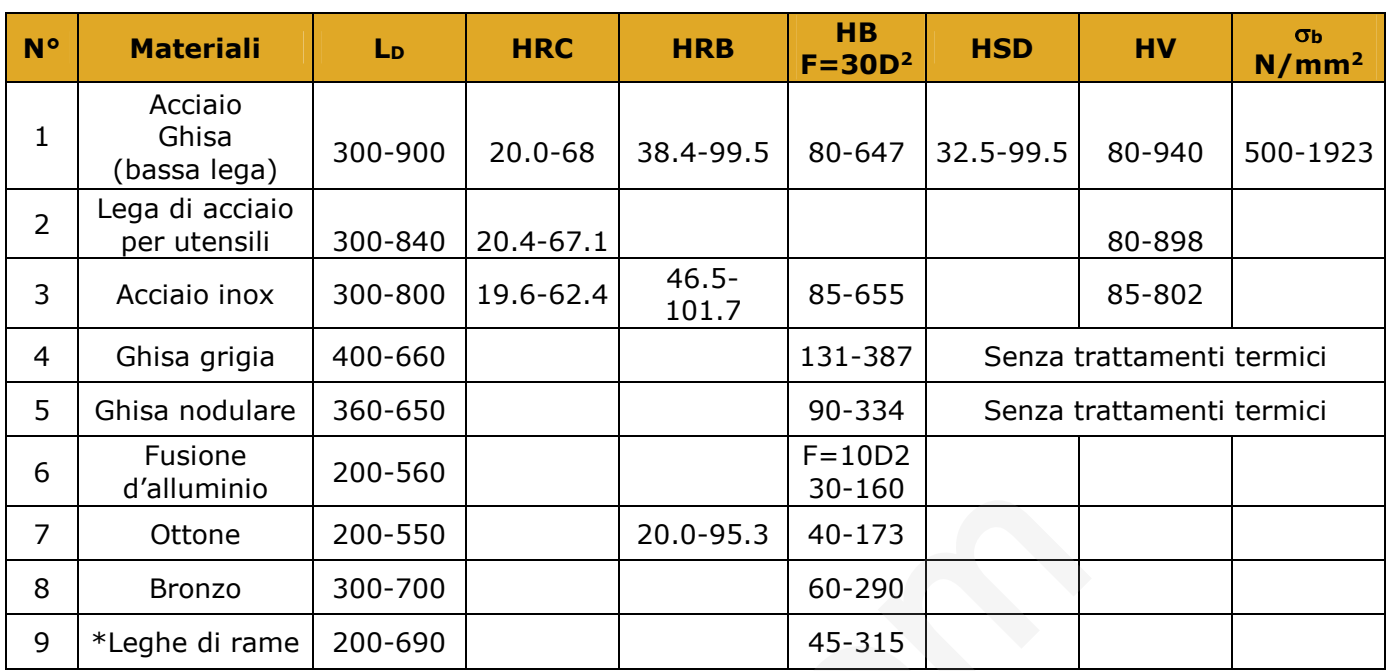

### **Tabella di conversione applicabile alle sonde di tipo D e DC**

\* Incluso: CuBe, CuCoBe, CuCr, CuNiSi, CuAg, CuAgP, CuCd, CuCdSn, CuMg, CuMn, CuTeP, CuAsP, CuSP, CuSiMn.

### **4.2.6 Cancellazione di valori errati**

Nel caso si presentino dei valori non credibili o troppo alti o troppo bassi, potete scegliere di cancellarli. Dopo una serie di prove (anche dopo aver premuto il tasto AVG), voi potete premere i tasti "1" o "2" per controllare i valori, una volta localizzati potete ripetere la prova. Il vecchio valore sarà rimpiazzato dal nuovo valore. Ripetere questa operazione fino a che avrete ottenuto un gruppo di valori soddisfacenti. Dopo l'operazione di correzione premere il tasto "1" e poi il tasto AVG, il valore medio corretto apparirà sullo schermo. 200-550<br>
200-650<br>
200-690<br>
200-690<br>
200-690<br>
45-315<br>
40-173<br>
40-173<br>
60-290<br>
45-315<br>
40-173<br>
40-173<br>
60-290<br>
45-315<br>
40-173<br>
40-173<br>
46-290<br>
45-315<br>
46-315<br>
40-315<br>
40-315<br>
40-315<br>
40-40-40<br>
40-40<br>
40-40<br>
40-40<br>
40-40<br>
40

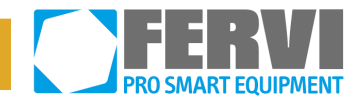

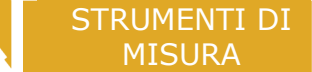

### **4.2.7 Stampa istantanea e simultanea**

Dopo aver fatto un gruppo di prove, senza considerare se il tasto AVG sia stato premuto o no, i valori misurati, i valori convertiti, i valori medi e la data di questo gruppo possono essere stampati premendo il tasto PRG. I valori che si otterranno da nuove prove faranno parte di un nuovo gruppo di misurazioni. Il formato della stampata è visibile in Figura 7. Un gruppo di valori analizzati (dal primo all'ultimo o selezionati con i tasti "1" e "2") possono essere stampati assieme a un valore medio calcolato per questo gruppo. Per esempio dopo 7 prove, se selezioniamo, con i tasti "1" e "2", la prova nº 5 e premete il tasto PRG, stamperete le prove dalla prima alla quinta e il valore medio di queste cinque prove.

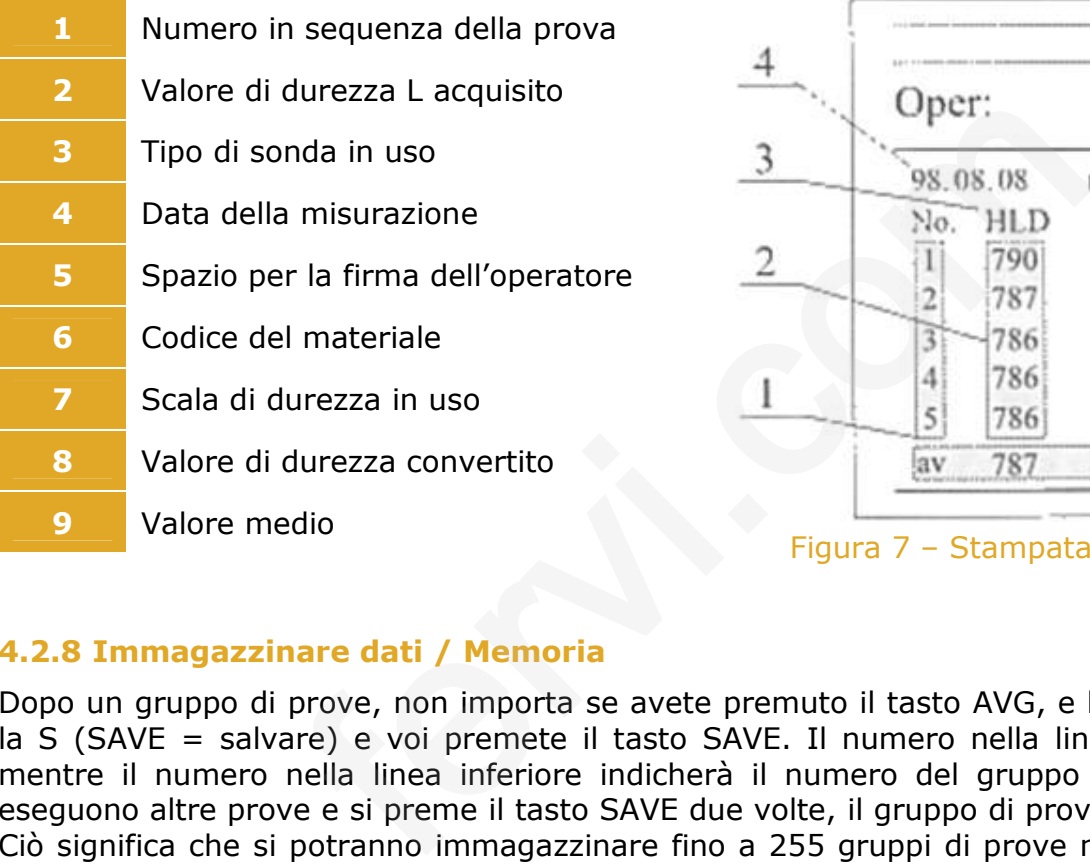

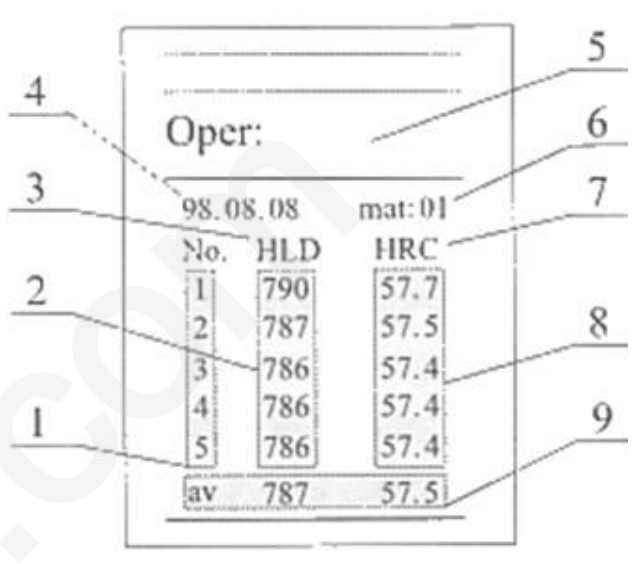

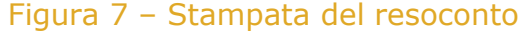

### **4.2.8 Immagazzinare dati / Memoria**

Dopo un gruppo di prove, non importa se avete premuto il tasto AVG, e lo schermo mostrerà la S (SAVE = salvare) e voi premete il tasto SAVE. Il numero nella linea superiore sparirà mentre il numero nella linea inferiore indicherà il numero del gruppo memorizzato. Se si eseguono altre prove e si preme il tasto SAVE due volte, il gruppo di prove sarà memorizzato. Ciò significa che si potranno immagazzinare fino a 255 gruppi di prove nel medesimo tempo oltre ai quali lo strumento rimpiazzerà i dati del primo gruppo e così via. Attenzione: solo i valori dalla prima alla nona prova saranno memorizzati in ogni gruppo assieme al valore medio, però tutte le prove concorreranno al calcolo del valore medio. Dopo che l'operazione di calcolo del valore medio e la memorizzazione delle prove sono eseguite, il valore medio sarà visualizzato con il codice "A". A questo punto le operazioni come la cancellazione, la stampa istantanea e la memorizzazione sono ancora disponibili per essere eseguiti, i risultati appena memorizzati possono essere corretti fino a che una nuova prova inizierà.

### **4.2.9 Stampa di più gruppi**

Premere il tasto T PRT tre volte consecutivamente. Dopo, sullo schermo, sulla linea superiore comparirà il numero iniziale del gruppo di stampa, sulla linea inferiore comparirà il numero dell'ultimo gruppo memorizzato. La lettera "P" visibile nell'angolo a destra sulla linea superiore è l'iniziale di stampa (print). Le cifre che lampeggiano indicano che sono pronte per essere modificate. Premere i tasti per inserire un numero sulla linea superiore da dove iniziare la stampa e un numero sulla linea inferiore dove finire la stampa. Dopo che queste 6 cifre sono state inserite premere il tasto T PRT, la stampante stamperà i gruppi di valori memorizzati compresi tra i gruppi inseriti.

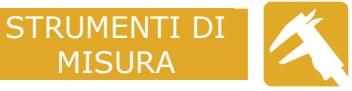

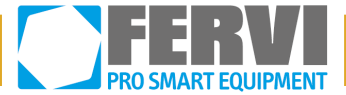

**Attenzione:** per definire la gamma di stampa, se il 255 gruppo è nella gamma, il numero più grande deve essere scritto sulla linea superiore e il numero più piccolo sulla linea inferiore. Le procedure enunciate dalla 4.2.4 alla 4.2.9 sono usate per prove di routine.

### **4.2.10 Elaborazione prove**

- Accensione dello strumento, inserimento della data e scelta dei quattro fattori di conversione.
- Premere il tasto RNG, la lettera "L" apparirà nell'angolo superiore destro dello schermo. La cifra che lampeggia indica che un nuovo numero (limite) deve essere definito. Inserite il limite superiore sulla linea superiore e il limite inferiore sulla linea inferiore. Si noti che solo un decimale è consentito. Le 8 cifre devono essere inserite con un numero (da 1 a 9) o con uno "0". Per esempio, se il limite superiore è HRC 50 e quello inferiore HRC 45, rispettivamente, le 8 cifre devono essere digitate come di seguito: 0- 5-0-0 e 0-4-5-0. dopo aver inserito i limiti premere il tasto RNG di nuovo, quindi i dati registrati verranno stampati come ci mostrano le prime due righe della Figura 8

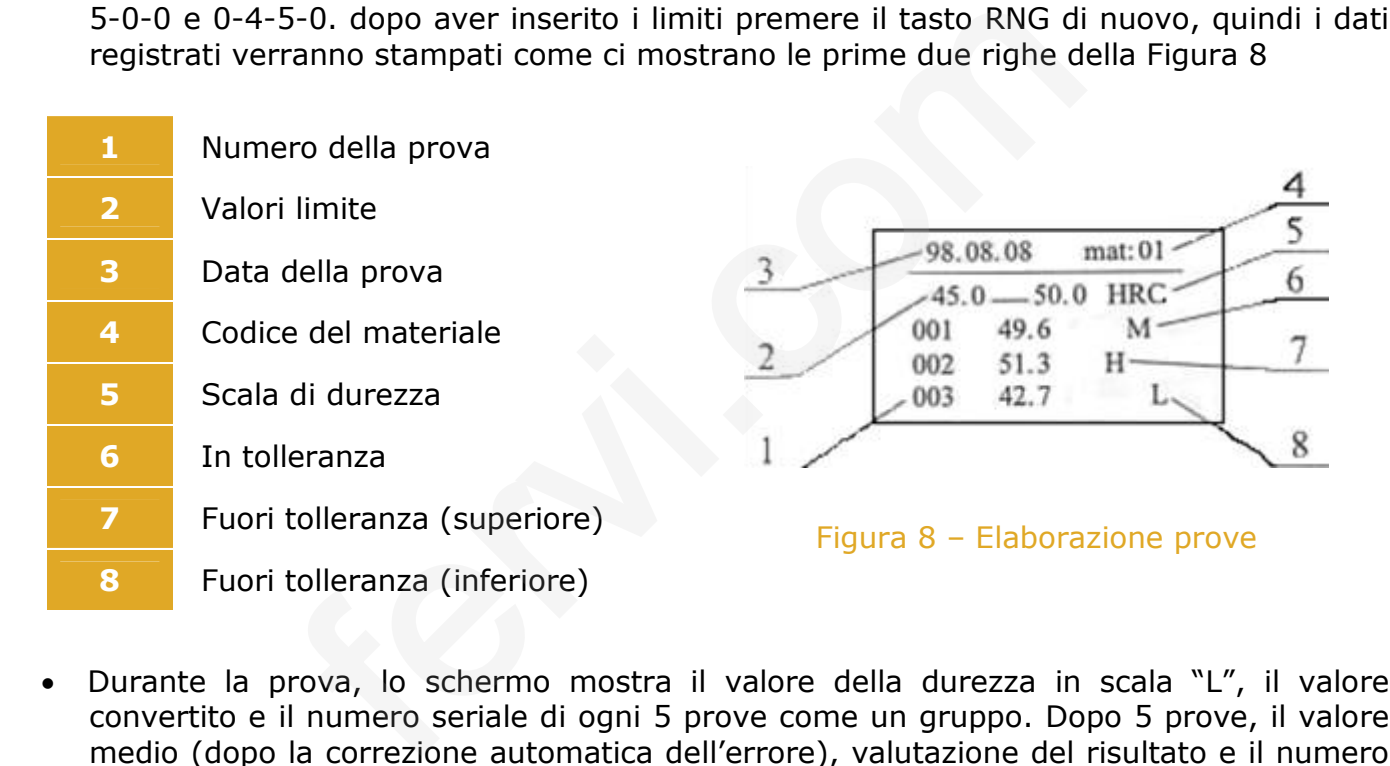

 Durante la prova, lo schermo mostra il valore della durezza in scala "L", il valore convertito e il numero seriale di ogni 5 prove come un gruppo. Dopo 5 prove, il valore medio (dopo la correzione automatica dell'errore), valutazione del risultato e il numero del gruppo seriale sarà visualizzato. Il formato dei dati stampati è mostrato da Fig. 5.7. La freccia di sinistra rivolta verso l'alto indica che il limite superiore è stato superato, mentre la freccia di destra rivolta verso il basso sta a significare che il limite inferiore è stato superato. In altri casi non si vedrà e non si sentirà niente.

**ATTENZIONE:** Il risultato dell'elaborazione della prova non può essere memorizzato. La stampante stamperà il valore medio dei dati validi dopo aver eliminato i valori errati se presenti. Dopo la stampa, la successiva prova può iniziare. Durante l'elaborazione della prova l'auto spegnimento non è attivo.

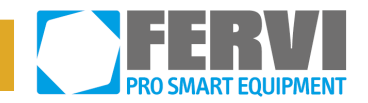

### **4.2.11 Controllo della carica della batteria**

Il simbolo della batteria che si trova in alto sulla sinistra dello schermo sta ad indicare lo stato della batteria.

Quando appare il simbolo della batteria pieno significa che è carica.

Quando appare il simbolo della batteria metà significa che si sta scaricando.

Quando appare il simbolo della batteria vuoto significa che è scarica, una sirena suonerà per indicare che la batteria deve essere ricaricata immediatamente.

### **4.2.12 Illuminazione dello schermo**

Quando lo strumento viene acceso l'illuminazione rimane attiva per 2 secondi, se effettuiamo delle prove l'illuminazione rimane accesa, se si smette l'uso si spegne dopo 8 secondi, se vogliamo che rimanga accesa premere il tasto "0", premere il tasto nuovamente e la luce si spegnerà dopo 8 secondi.

### **4.2.13 Ricarica delle batterie**

Collegate lo spinotto del carica batterie allo strumento, quindi inserite il carica batteria nella presa di corrente a 230 V. La luce rossa del carica batteria indica che è in carica e il tempo di ricarica è di circa 3 ore. Completata la carica la luce verde del carica batteria si illuminerà e una sirena avviserà che la carica è completata, disinserite il carica batterie e riponetelo nella valigetta. to viene acceso l'illuminazione rimane attiva per 2 secuzione rimane accesa, se si smette l'uso si spegne<br>ga accesa premere il tasto "0", premere il tasto nuo<br>condi.<br>**ca delle batterie**<br>o del carica batterie allo strumento

### **4.2.14 Sostituzione / inserimento carta per stampa**

- a) Rimuovere il coperchio della stampante.
- b) Togliere i residui di carta dalla stampante.
- c) Accendere lo strumento, premere il tasto FEED per far uscire la carta residua.
- d) Per installare il nuovo rotolo di carta, tagliare i due angoli dell'estremità, ed inserirla nella fessura di entrata della stampante, premere il tasto FEED per far uscire la carta.
- e) Rimettere il coperchio della stampante.

NOTA: il diametro della carta deve essere meno di 30mm.

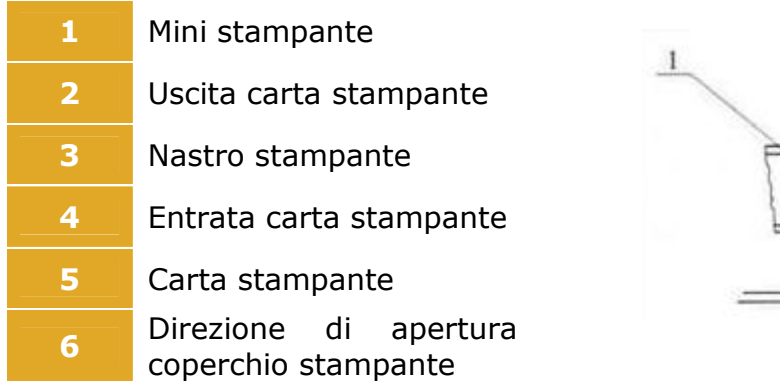

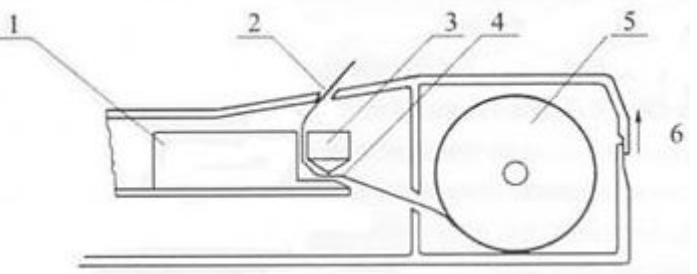

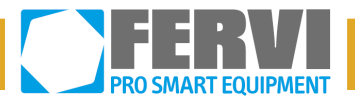

# **5 CARATTERISTICHE DEL PROVINO**

Lo strumento di misura in durezza "L" richiede le seguenti condizioni: dimensioni, spessore, rugosità, pulizia e stabilità.

**Dimensioni:** la massa del provino, l'inerzia nella direzione d'impatto deve essere abbastanza grande.

**Spessore:** sia lo spessore che il suo strato superficiale uniforme devono essere abbastanza grandi. Per esempio: uno strato con tempra molto alta può essere sottile, uno strato con tempra media deve essere spesso.

**Rugosità:** la superficie da controllare deve essere sufficientemente liscia.

**Pulizia:** la superficie non deve essere oliata, arrugginita, verniciata, rivestita e senza campi magnetici.

**Stabilità:** l'operatore, il pezzo e la sonda devono essere fermi durante la prova.

#### **La sonda deve essere perpendicolare alla superficie da provare.**

**Di solito i valori rilevati tendono ad essere inferiori se non vengono rispettate queste condizioni.**

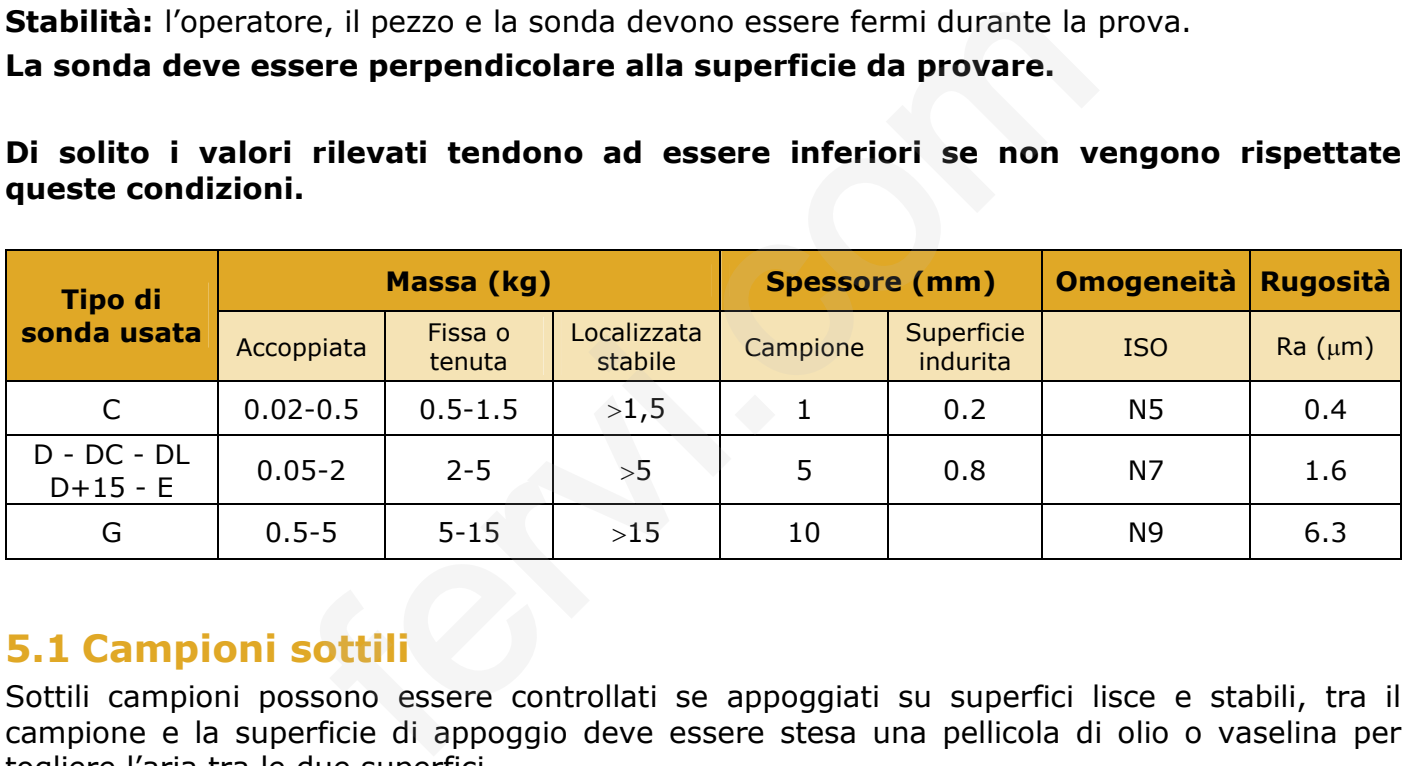

### **5.1 Campioni sottili**

STRUMENTI DI **MISURA** 

Sottili campioni possono essere controllati se appoggiati su superfici lisce e stabili, tra il campione e la superficie di appoggio deve essere stesa una pellicola di olio o vaselina per togliere l'aria tra le due superfici.

### **5.2 Prove su superfici curve**

Il raggio di curvatura di un pezzo da controllare non deve essere inferiore a 30mm

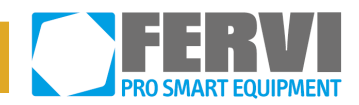

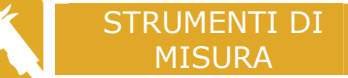

# **6 COLLEGAMENTO AL COMPUTER**

L'uscita RS-232C dello strumento permette di trasferire i gruppi di dati immagazzinati nello strumento a un PC per essere memorizzati e poi elaborati (con sistema operativo Windows 95-98.

# **6.1 Installazione del sistema operativo e collegamento hardware**

Inserite il dischetto copiate il programma sul disco rigido del PC.

Collegate il cavo a PC spento alla porta seriale a 9 pin e l'altro capo alla porta RS-232C dello strumento.

Questo programma gira in ambiente DOS. Aiuta il computer a ricevere, a visualizzare e a stampare i dati acquisiti.

Aprite la cartella dove avrete salvato il programma, cliccare sul file HLM e premete ENTER, il computer visualizzerà:

Premere un tasto qualsiasi per visualizzare il menu principale e il PC visualizzerà la figura seguente: (Figura 9)

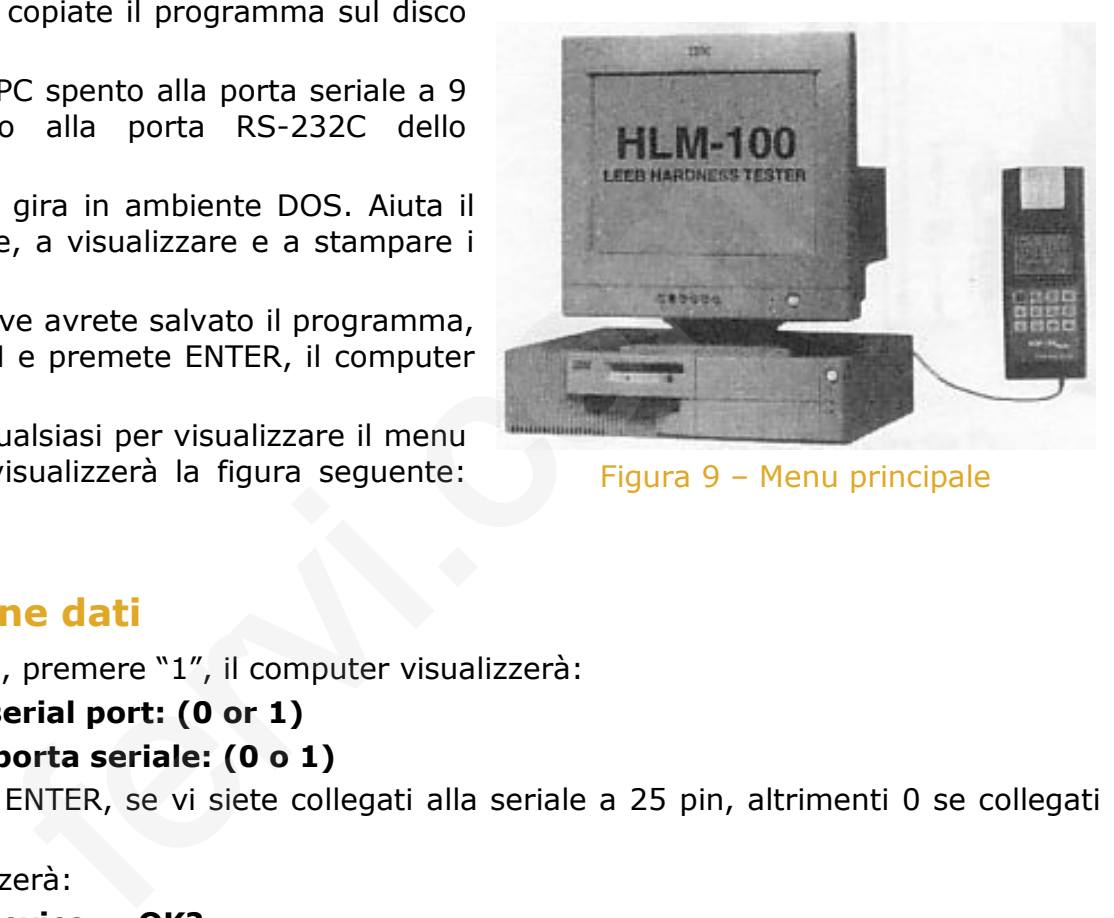

Figura 9 – Menu principale

# **6.2 Acquisizione dati**

Nel menu principale, premere "1", il computer visualizzerà:

### **Please input the serial port: (0 or 1)**

### **Prego digitare la porta seriale: (0 o 1)**

Digitare 1 premere ENTER, se vi siete collegati alla seriale a 25 pin, altrimenti 0 se collegati alla seriale 9 pin.

Il computer visualizzerà:

### **Please open the device…..OK?**

### **Prego collegate il dispositivo…..OK?**

Accendete il durometro, premere il tasto DATE 5 volte. Sullo schermo del durometro si visualizzerà il simbolo  $\leftrightarrow$  e un suono indicherà che lo strumento è pronto, premere il tasto "1" e il misuratore è pronto per trasferire i dati. Premere il tasto ENTER sulla tastiera del PC e lo schermo visualizzerà:

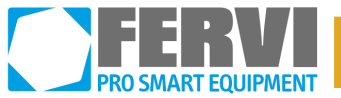

### STRUMENTI DI **MISURA**

# **Please input the file name to create:**

### **Prego digitate il nome del file da salvare:**

Digitate un nome (non più di 8 lettere), e premere ENTER (invio), così il collegamento è attivato e il computer visualizzerà:

### **Please wait**

**Prego attendere** Poi lo schermo visualizzerà: **Successful**

**L'operazione ha avuto successo**

**Press any key to display the data Premere qualsiasi tasto per visualizzare i dati**

Premere Esc per ritornare nel menu principale.

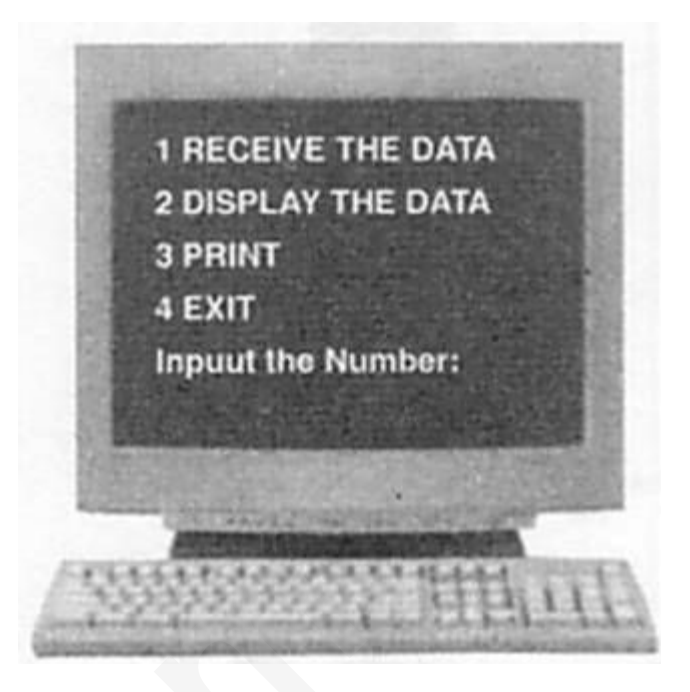

# **6.3 Visualizzare i dati dal menù principale**

Dal menu principale digitate "2" e si visualizzerà:

### **Please input the filename**

### **Prego digitare il nome del file**

A questo punto, digitare il nome del file da visualizzare e premere il tasto ENTER (invio), il computer visualizzerà i dati, premere il tasto freccia in su, per visualizzare la pagina successiva, premere freccia in giù, per visualizzare la pagina precedente; premere il tasto ESC per ritornare al menù principale. France nel menu principale.<br> **France nel menu principale**<br> **France i dati dal menù principale**<br> **E digitate "2" e si visualizzerà:**<br> **filename**<br> **nome del file**<br> **digitare il nome del file da visualizzare e premeri r visua** 

Se lo schermo del computer si visualizza:

### **Can' t open the file**

### **Non è possibile aprire il file**

questo implica che non esiste nessun file con questo nome.

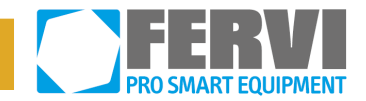

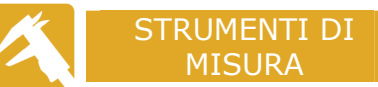

# **6.4 Stampare i dati**

Dal menu principale, premere il tasto "3" e il computer visualizzerà: **Please open the printer first!**

**Prego collegare la stampante**

**Please input the filename: Prego digitare il nome del file:**

**Please input the start number: Prego digitare il gruppo di partenza:**

### **Please input the end number: Prego digitare il gruppo finale:**

Il numero del dato finale o iniziale impostato può essere ogni numero tra 0 e 255. Ma, il numero finale deve essere uguale o più grande del numero iniziale. Altrimenti il computer vi chiederà: "re-enter proper numbers" "reimpostare i numeri appropriati". Dopo aver digitato il numero finale, premere ENTER, e la stampante inizierà. Quando la stampa è completata, lo schermo visualizzerà il menù principale. **end number:**<br> **gruppo finale:**<br>
to finale o iniziale impostato può essere ogni nu<br>
le deve essere uguale o più grande del numero in<br>
erà: "re-enter proper numbers" "reimpostare i n<br>
i l numero finale, premere ENTER, e la

Stampanti a colori ad alta definizione generalmente non supportano la stampa dei dati.

# **6.5 Uscire dal programma**

Dal menù principale, premere "4" per uscire dal collegamento e ritornare a windows.

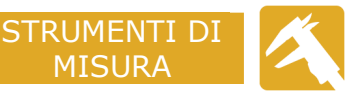

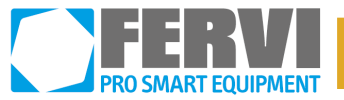

# **7 MANUTENZIONE E RIPARAZIONI**

# **7.1 Precauzioni per la ricarica delle batterie**

Usate il caricabatteria per alimentare lo strumento quando stampate per prolungare la vita delle batterie. Quando ricaricate le batterie dello strumento potete usarlo in ogni sua funzione. **Ricaricate le batterie almeno una volta al mese.**

# **7.2 Dispositivo d'impatto**

Le superfici interne, il tubo di guida e l'appoggio devono essere tenute pulite ad ogni prova. Non si possono usare lubrificanti. Quando necessita, pulire dove scorre il percussore con lo spazzolino in dotazione. Pulite il percussore con un batuffolo di cotone imbevuto d'alcol.

### **7.3 Sostituzione o ricarica della cartuccia**

- a. Togliere il coperchio della stampante e premere sul lato destro della cartuccia marcata con la scritta "push", alzate la parte destra e facendo attenzione estraete la cartuccia.
- b. Prendere una nuova cartuccia tendere il nastro con un dito come indica la freccia, fare passare la carta tra il nastro e la cartuccia, quindi inserire la parte destra della cartuccia nella stampante e delicatamente inserite la sinistra.
- c. Riposizionate il coperchio sulla stampante.

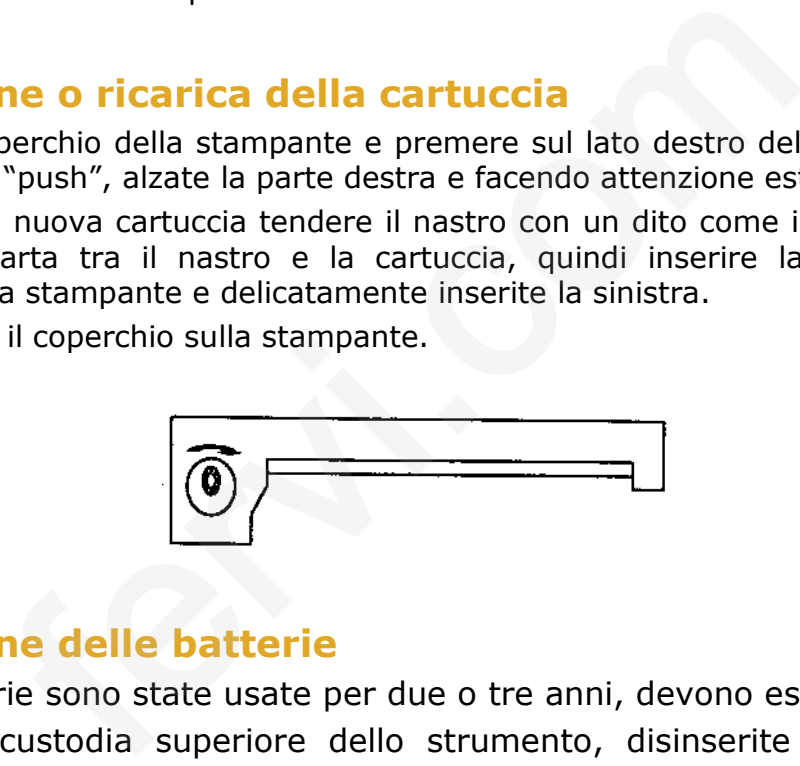

# **7.4 Sostituzione delle batterie**

Dopo che le batterie sono state usate per due o tre anni, devono essere sostituite:

- a: Togliere la custodia superiore dello strumento, disinserite i connettori delle battere.
- b: Collegare le nuove batterie in serie l'una con l'altra e saldare correttamente i connettori allo strumento, quindi richiudere lo strumento e ricaricare le batterie.
- **NOTA:** 1. Sostituire le batterie esauste con nuove batterie al Ni-MH di marca.
	- 2. Non montate normali batterie.

# **7.5 Campione per il controllo della durezza**

Il provino per il controllo della durezza "L", è certificato dall'Istituto Nazionale Cinese di Metrologia. Potete usare ogni volta che volete il provino per controllare l'esattezza dello strumento. Il percussore gradatamente si deteriorerà per uso improprio e per l'uso prolungato. Sostituite la sonda se non risponde più a requisiti di precisione accettabili.

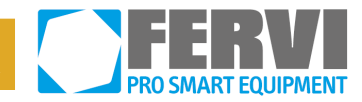

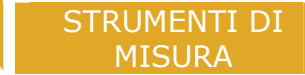

# **7.6 Problemi**

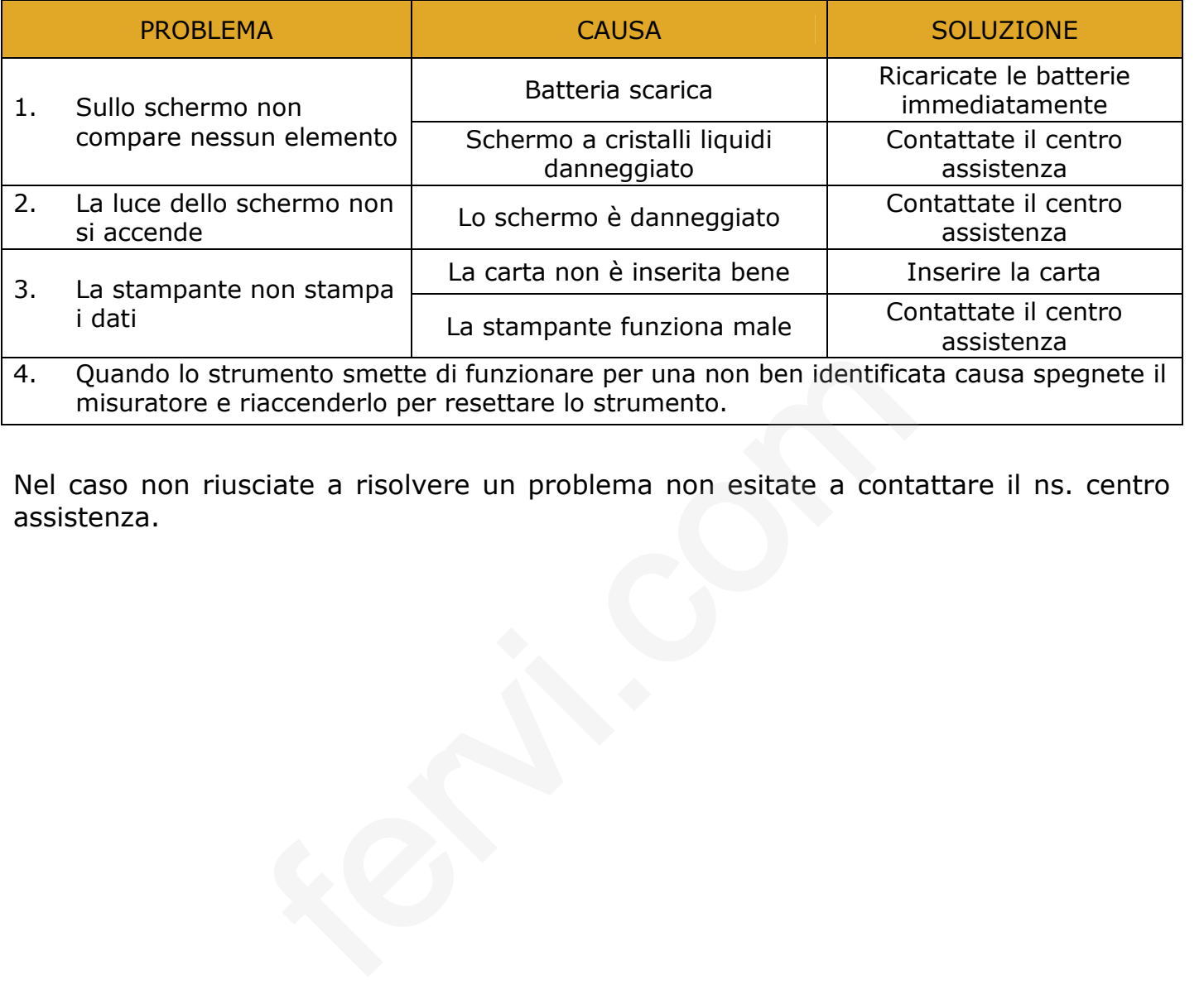

Nel caso non riusciate a risolvere un problema non esitate a contattare il ns. centro assistenza.